# CMSC201 Computer Science I for Majors

Lecture 07 – Strings and Lists

Prof. Jeremy Dixon

#### **UMBC**

#### Last Class We Covered

- One-way, two-way, and multi-way decision structures
  - if, if-else, and if-elif-else statements
- Control structures (review)
- Conditional operators (review)
- Boolean data type (review)
- Coding algorithms using decision structures

# Any Questions from Last Time?

# Today's Objectives

- To discuss the usage of eval() and the potential security concerns
- To learn about lists and what they are used for
- To better understand the string data type
  - Learn how they are represented
  - Learn about and use some of their built-in functions
- To be able to apply string formatting to produce attractive, informative program output

AN HONORS UNIVERSITY IN MARYLAND

# About eval()

#### Previous Uses of eval()

Remember our temperature converter?

#### The Problem with eval()

- eval() interprets a string as code
- It lets a Python program run Python code within itself
- In our example, we use it to let Python decide what data type to store the input as
  - If the user gives us an integer, store it as an int
  - If the user gives us a decimal, store it as a float
- Using eval() is a security hole.

#### The Problem with eval()

 <u>But</u> if the user gives us a malicious command to delete files or folders, it may also run that

- If you have os imported, and you ask for input using eval(input()), someone could type malicious code like in response
  - -os.system('rm hw1.py')
  - This would delete your hw1.py file!

#### What to Do Instead?

• Instead of using eval() to cast strings...

- Use the exact type you want to cast to:
  - -int(input())
  - -float(input())

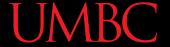

#### Fixing the Temperature Converter

#### Introduction to Lists

#### Exercise: Average Three Numbers

Read in three numbers and average them

```
num1 = int(input("Please enter a number: "))
num2 = int(input("Please enter a number: "))
num3 = int(input("Please enter a number:
print((num1 + num2 + num3) / 3)
```

- Easy! But what if we want to do 100 numbers? Or 1000 numbers?
- Do we want to make 100 or 1000 variables?

#### **Using Lists**

- Need an easy way to hold onto individual data items without needing to make lots of variables
  - Making num1, num2, ..., num99, num100 is time-consuming and impractical
- Instead, we can use a list to hold our data
  - A list is a data structure: something that holds multiple pieces of data in one structure

#### Using Lists: Individual Variables

- We need an easy way to refer to each individual variable in our list
  - Math uses subscripts  $(x_1, x_2, x_3, etc.)$
  - Instructions use numbers ("Step 1: Combine...")
- Programming languages use a different syntax
  - -x[1], x[0], instructions[1], point[i]

#### **UMBC**

#### Numbering in Lists

- Lists don't start counting from 1
  - -They start counting from 0!
- Lists with n elements are numbered from 0 to n-1
  - The list below has 5 elements, and is numbered from 0 to 4

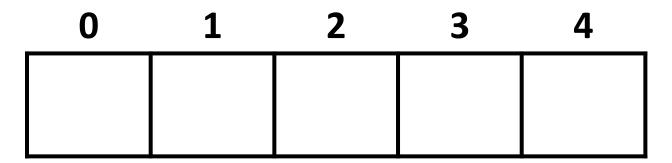

#### Properties of a List

- Heterogeneous (any data type!)
- Contiguous (all together in memory)
- Ordered (numbered from 0 to n-1)

- Have random (instant) access to any element
- Add elements using the append method
- They're "mutable sequences of arbitrary objects"

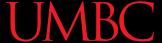

#### **List Syntax**

Use [] to assign initial values (initialization)

```
myList = [1, 3, 5]
words = ["Hello", "to", "you"]
```

And to refer to individual elements of a list

```
>>> print(words[0])
Hello
>>> myList[0] = 2
```

# List Example: Grocery List

 You are getting ready to head to the grocery store to get some much needed food

 In order to organize your trip and to reduce the number of impulse buys, you decide to make a grocery list

#### List Example: Grocery List

- Inputs:
  - -3 items for grocery list
- Process:
  - Store grocery list using list data structure
- Output:
  - Grocery list

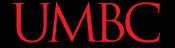

#### **Grocery List Code**

```
def main():
    print("Welcome to the Grocery Manager 1.0")
    // initialize the value and the size of our list
    grocery list = [None]*3
    grocery_list[0] = input("Please enter your first item:
    grocery list[1] = input("Please enter your second item:
    grocery list[2] = input("Please enter your third item:
    print(grocery list[0])
    print(grocery list[1])
    print(grocery list[2])
main()
```

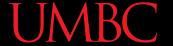

# **Grocery List Demonstration**

 Here's a demonstration of what the code is doing

bash-4.1\$ python groceries.py

Please enter your first item:

Please enter your third item:

Please enter your second item:

```
milk eggs oil
```

```
milk
eggs
oil
```

```
grocery_list[0] = input("Please enter ...: ")
grocery_list[1] = input("Please enter ...: ")
grocery_list[2] = input("Please enter ...: ")
print(grocery_list[0])
print(grocery_list[1])
print(grocery_list[2])
```

# List Example: Grocery List

- What would make this process easier?
- Loops!
  - Instead of asking for each item individually, we could keep adding items to the list until we wanted to stop (or the list was "full")
- We will learn more about loops in the next couple of classes

# **Strings**

# The String Data Type

- Text is represented in programs by the string data type
- A string is a sequence of characters enclosed within quotation marks (") or apostrophes (')
  - Sometimes called double quotes or single quotes
- FUN FACT! The most common use of personal computers is word processing

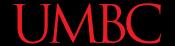

# String Examples

```
>>> str1 = "Hello"
>>> str2 = 'spam'
>>> print(str1, str2)
Hello spam
>>> type(str1)
<class 'str'>
>>> type(str2)
<class 'str'>
```

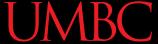

# Getting Strings as Input

Using input() automatically gets a string

```
>>> firstName = input("Please enter your name: ")
Please enter your name: Shakira
>>> print("Hello", firstName)
Hello Shakira
>>> type(firstName)
<class 'str'>
>>> print(firstName, firstName)
Shakira Shakira
```

#### **Accessing Individual Characters**

 We can access the individual characters in a string through indexing

- The characters in a string are numbered starting from the left, beginning with 0
  - Does that remind you of anything?

#### Syntax of Accessing Characters

The general form is

STRING[EXPR]

 Where STRING is the name of the string variable and EXPR determines which character is selected from the string

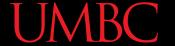

# **Example String**

```
    0
    1
    2
    3
    4
    5
    6
    7
    8

    H
    e
    l
    l
    o
    B
    o
    b
```

```
>>> greet = "Hello Bob"
>>> greet[0]
'H'
>>> print(greet[0], greet[2], greet[4])
H 1 o
>>> x = 8
>>> print(greet[x - 2])
B
```

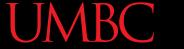

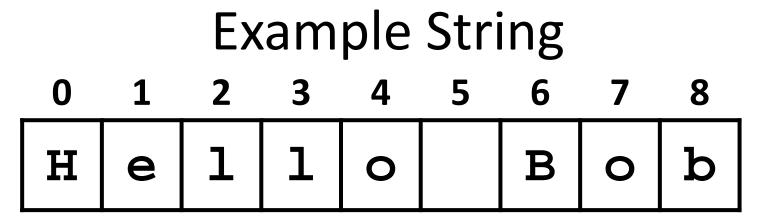

- In a string of *n* characters, the last character is at position *n-1* since we start counting with 0
- Index from the right side using negative indexes

```
>>> greet[-1]
'b'
>>> greet[-3]
'B'
```

# Substrings and Slicing

# Substrings

- Indexing only returns a single character from the entire string
- We can access a substring using a process called slicing
  - Substring: a (sub)part of another string
  - Slicing: we are slicing off a portion of the string

# Slicing Syntax

The general form is

STRING[START: END]

- START and END must both be integers
  - The substring begins at index START
  - The substring ends <u>before</u> index <u>END</u>
    - The letter at index END is not included

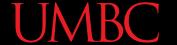

```
Slicing Examples
0 1 2 3 4 5 6 7 8
H e l l o B o b
```

```
>>> greet[0:3]
'Hel'
>>> greet[5:9]
' Bob'
>>> greet[:5]
'Hello'
>>> greet[1:]
'ello Bob'
>>> greet[:]
'Hello Bob'
```

# Specifics of Slicing

- If START or END are missing, then the start or the end of the string are used instead
- The index of END must come <u>after</u>
   the index of START
  - What would the substring greet[1:1] be?
  - An empty string!

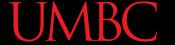

#### More Slicing Examples 6 3 5 8 e -9 -8 -7 -6 -5 -4 -3 -2 >>> greet[2:-3] 'llo >>> greet[-6:-2] 'lo B' >>> greet[-6:6] 'lo >>> greet[-9:8] 'Hello Bo'

#### **UMBC**

#### Forming New Strings - Concatenation

- We can put two or more strings together to form a longer string
- Concatenation "glues" two strings together

```
>>> "Peanut Butter" + "Jelly"
```

'Peanut ButterJelly'

```
>>> "Peanut Butter" + " & " + "Jelly"
```

'Peanut Butter & Jelly'

## Forming New Strings - Repetition

- Concatenating the same string together multiple times can be done with repetition
  - Which operator would you use for this?

```
>>> animal = "dogs"
```

>>> animal\*3

'dogsdogsdogs'

>>> animal\*8

'dogsdogsdogsdogsdogsdogs'

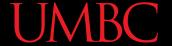

## Practice: Spam and Eggs

```
>>> "spam" + "eggs"
'spameggs'
>>> "Spam" + "And" + "Eggs"
'SpamAndEggs'
>>> 3 * "spam"
'spamspamspam'
>>> "spam" * 5
'spamspamspamspam'
>>> (3 * "spam") + ("eggs" * 5)
'spamspamspameggseggseggseggs'
```

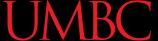

24

# Length of a String

• To get the length of a string, use len()
 >>> title = "CMSC 201"
 >>> len(title)
 8
 >>> len("Help I'm trapped in here!")

Why would we need the length of a string?

# String Operators in Python

| Operator          | Meaning       |
|-------------------|---------------|
| +                 | Concatenation |
| *                 | Repetition    |
| STRING[#]         | Indexing      |
| STRING[#:#]       | Slicing       |
| len(STRING)       | Length        |
| for VAR in STRING | Iteration     |

We'll cover this next class, when we learn for loops!

#### UMBC

#### Just a Bit More on Strings

- Python has many, many ways to interact with strings, and we will cover them in detail soon
- For now, here are two very useful functions:
  - s.lower() copy of s in all lowercase letters
  - **s.upper()** copy of **s** in all uppercase letters
- Why would we need to use these?
  - Remember, Python is <u>case-sensitive</u>!

# **String Processing Examples**

## **Example: Creating Usernames**

- Our rules for creating a username:
  - First initial, first 7 characters of last name (lowercase)

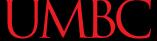

## **Example: Creating Usernames**

```
>>> first = input("Please enter your first name: ")
Please enter your first name: Donna
>>> last = input("Please enter your last name:
                                                  ")
Please enter your last name: Rostenkowski
>>> uname = first[0] + last[:7]
>>> print("Your username is: ", uname)
Your username is DRostenk
                            Usernames must be lowercase!
>>> uname = first[0].lower() + last[:7].lower()
>>> print("Your username is: ", uname)
Your username is drostenk
```

#### UMBC

## **Example: Creating Usernames**

```
>>> first = input("Please enter your first name: ")
Please enter your first name: Barack
>>> last = input("Please enter your last name: ")
Please enter your last name: Obama
>>> uname = first[0].lower() + last[:7].lower()
>>> print("Your username is: ", uname)
Your username is bobama
```

- What would happen if we did last[7]?
  - IndexError but why does last[:7] work?

- Given an integer (from 1 to 12) print the three letter abbreviation for that month
- Start by storing all the names in one big string:
   months = "JanFebMarAprMayJunJulAugSepOctNovDec"
- Use the number of the month to get the right "slice" of the months string

• Let's figure out the position for each month name:

| Month | Jan | Feb | Mar | Apr | May | Jun |
|-------|-----|-----|-----|-----|-----|-----|
| Num   | 1   | 2   | 3   | 4   | 5   | 6   |
| Pos   | 0   | 3   | 6   | 9   | 12  | 15  |

| Month | Jul | Aug | Sep | Oct | Nov | Dec |
|-------|-----|-----|-----|-----|-----|-----|
| Num   | 7   | 8   | 9   | 10  | 11  | 12  |
| Pos   | 18  | 21  | 24  | 27  | 30  | 33  |

Notice a pattern?

| Month | Jan | Feb | Mar | Apr |
|-------|-----|-----|-----|-----|
| Num   | 1   | 2   | 3   | 4   |
| Pos   | 0   | 3   | 6   | 9   |

 To get the position, subtract 1 from the month's number and multiply by 3

$$pos = (num-1) * 3$$

Use it to get the month name from the string

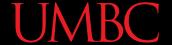

```
def main():
    months = "JanFebMarAprMayJunJulAuqSepOctNovDec"
    n = int(input("Enter a month number (1-12): "))
    # compute starting position of month n in months
    pos = (n-1) * 3
    # grab the appropriate slice from months
    monthAbbrev = months[pos:pos+3]
    # print the result
    print ("The month abbreviation is", monthAbbrev)
main()
```

```
bash-4.1$ python months.py
Enter a month number (1-12): 1
The month abbreviation is Jan
```

```
bash-4.1$ python months.py
Enter a month number (1-12): 12
The month abbreviation is Dec
```

bash-4.1\$ python months.py

Enter a month number (1-12): 100

The month abbreviation is

What happened?

months[297:300]

There's nothing there in the string!

#### **Announcements**

- Your Lab 4 is meeting normally this week!
  - Make sure you attend your correct section
- Homework 3 is out
  - Due by Thursday (Sept 24th) at 8:59:59 PM
- Homeworks are on Blackboard
  - Weekly Agendas are also on Blackboard